**[www.gtuinnovationcouncil.ac.in](http://www.gtuinnovationcouncil.ac.in/)**

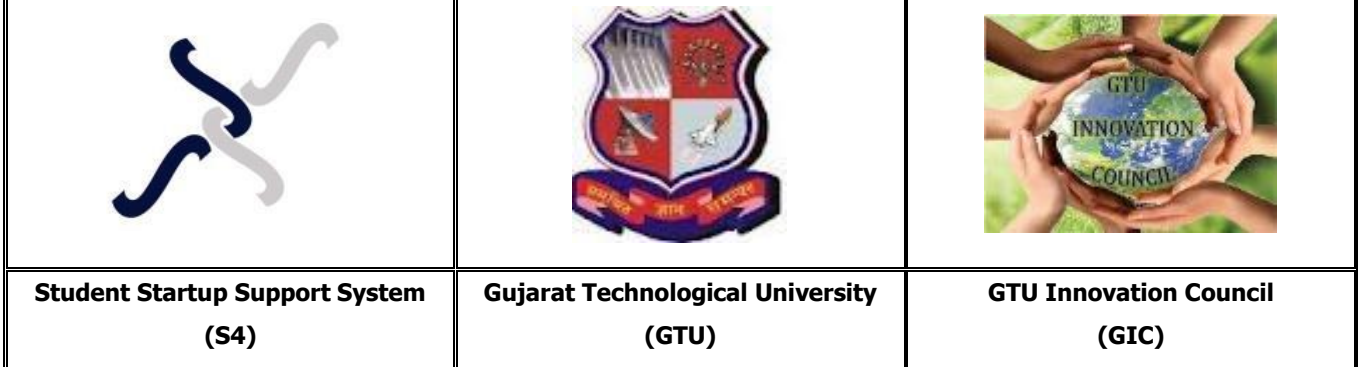

## **Report: 5**-**Day Integrated Hands-On Evening Workshop on Wordpress**

**Date:**  $07/03/2016$  to  $11/03/2016$  **Time:** 6:00 pm to 8:00 pm

**Venue:** 131**, S4-C3 (S**tudent **S**tart-up **S**upport **S**ystem - **C**o-**C**reation **C**entre), GTU Innovation Council, ACPC Building, L.D.C.E. Complex, Navrangpura, Ahmedabad-380015.

## **Background: GTU Innovation Council**

GTU Innovation Council (GIC) is the  $1^{\text{st}}$  large scale innovation ecosystem trying continuously to bring the culture of innovation all across the university and its associated ecosystem during the past few years. Imagination is the base of innovation. GIC nurtures the soft skills and talent of the students to lead their imagination in a proper way. GIC has been designed to establish close bonding between industries, entrepreneur and students to make research and development at the University relevant to the needs of industries at national and international levels. It aims to bridge the gap between industry and academics.

**[www.gtuinnovationcouncil.ac.in](http://www.gtuinnovationcouncil.ac.in/)**

### **Background: Students Hub**

The **Students Hub-Online Community** was launched in 2013 by the students who had then just got enrolled in the first year of Engineering at Gujarat Technological University. In the first year of this venture, their first initiative with the community was a website which provided a list of options, suggestion and reviews from students who were already studying in the colleges, for the students who were going to opt for admission in Engineering.

Under the guidance of **Mr. Hiranmay Mahanta**, Hon. Dir. of GTU Innovation Council, this initiative from **GTU Innovation Council** received great response. Within a month, more than **500 students** filled their database and gave them their suggestions. Moreover, those suggestions were forwarded to all the colleges affiliated with GTU and positive feedbacks were also reverted from the Director of various Colleges. In the next year, with the help from GTU Innovation Council; they met various representatives of GTU and along with the admission database inquires, they initiated free learning materials such as Ebooks, PDF's, and Handpicked GTU questions for the GTU Engineering. The study materials were categorized both semester-wise as well as subject-wise. It gave a marvellous exposer in our college as well as they were able to expand their reach all across Gujarat.

In their third year as a community, they started giving workshops for students. These workshops were entirely technical. **WordPress for Beginners** at GTU Innovation Council was the most successful workshop ever, where over **250 students participated** and were able to complete the entire WordPress module in a one-day workshop.

The workshop at GTU Innovation Council was carried out by the team of Students Hub. Recently, during the **5 th Innovation Sankul Day Celebration**, the team of Students Hub received the **Innovative Students' Co-creation Award for Leadership & Excellence (i-SCALE) 2016** for their exceptional contribution to the community at a very young age.

### **Introduction about the Workshop**

**WordPress** is web software that allows us to create a beautiful website, blog, or an app. WordPress is both free and priceless at the same time. The core software is built by hundreds of community volunteers, and when they are ready for more; there are thousands of plugins and themes available to transform their site into almost anything that they can imagine. Over 60 million people have chosen WordPress to power the place on the web they call "home".

This five-day integrated hands-on evening workshop focused on imparting knowledge about WordPress in the student community of Gujarat Technological University. **100 student participants** belonging from **30 colleges** affiliated to **Gujarat Technological University** participated in the workshop.

**[www.gtuinnovationcouncil.ac.in](http://www.gtuinnovationcouncil.ac.in/)**

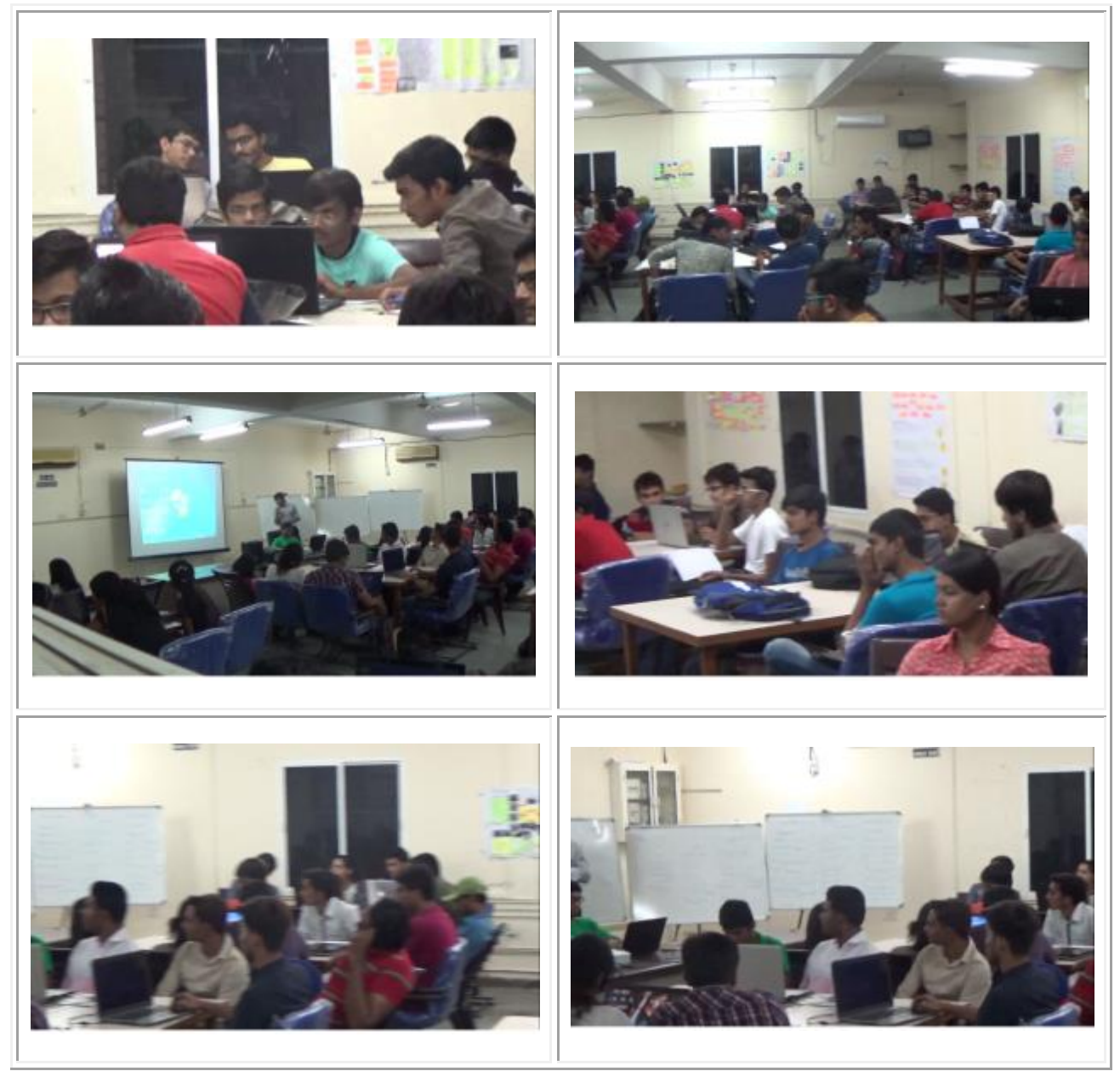

Pictures: Students during the 5-day evening workshop on WordPress at GTU Innovation Council.

**[www.gtuinnovationcouncil.ac.in](http://www.gtuinnovationcouncil.ac.in/)**

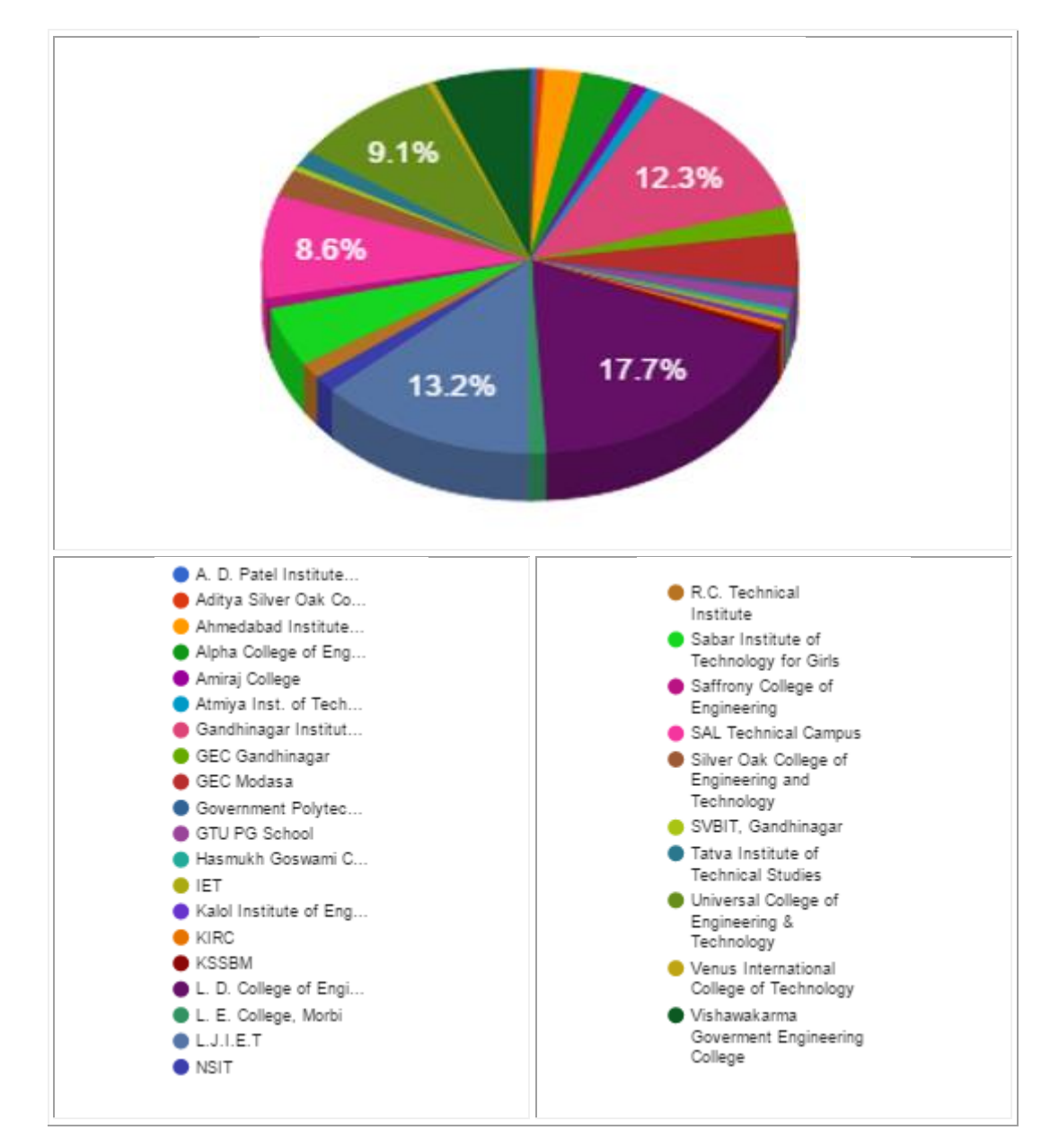

## **Pie-Chart on participation of students from various colleges:**

Pie-Chart: Displaying the participation from the 30 colleges affiliated with GTU.

**[www.gtuinnovationcouncil.ac.in](http://www.gtuinnovationcouncil.ac.in/)**

## **Event Report**

### **Day-1 (7th March 2016, Monday)**

### **Topic: Installation and Understanding the Vision of Web Developing**

The following steps included in the first day of the workshop:

1. Introduction to HTML (Hyper Text Markup Language) and CSS (Cascading Style Sheet):

The participants were informed about the complexity faced while working on HTML and CSS, as the workshop focused on working over dynamic platforms like WordPress, Joomla & other similar platforms.

2. Installation of LocalHost (Wamp Server/Xampp Server):

**Mr. Param Dave** gave the basic knowledge about working and features of WAMP Server. It was followed by the toughest part, the Configuration of WAMP server for Wordpress with the help of a detailed step by step method.

DLL missing errors were faced by the students during the installation of Wamp Server. So the next option to recover from it was Xampp. Students were provided with the Xampp Setup and the installation steps were explained individually to every group of students by **Mr. Parth Shirolawala.**

3. Installation of Wordpress on the Local Server:

After the successful installation of Wamp/Xampp, the most important part of the installation was explained step-by-step in detail. i.e. Installation of Wordpress on the local server was explained thoroughly to students showing them each and every step in detail.

- 4. After Installation of Wordpress, students were directed to the dashboard of their site; from where they started exploring the various features of Wordpress.
- 5. At the end of the first day, participants were asked to form group of a minimum of 3 and a maximum of 5 and to select a topic on which they wanted to develop a website. Subsequently, to make the Software Requirement Specification and were asked to bring it on the next day.

**[www.gtuinnovationcouncil.ac.in](http://www.gtuinnovationcouncil.ac.in/)**

### **Day - 2 (8th March 2016, Tuesday) Topic: Exploring Dashboard**

The second day started with an interactive session, where the participants were asked to provide a brief description about the projects on which they were going to work on and also to submit their SRS (Software Requirement Specification). **Mr. Param Dave** continued the session by explaining the students on how to explore the themes based on their project requirements. Thus, the detailed session was carried out by Mr. Param Dave, while hands-on practical were performed by **Mr. Saumil Panchal** and **Mr. Parth Shirolawala**. After exploring various themes and installation of the selected theme, complete Dashboard was explained to the participants.

The overview of the dashboard included:

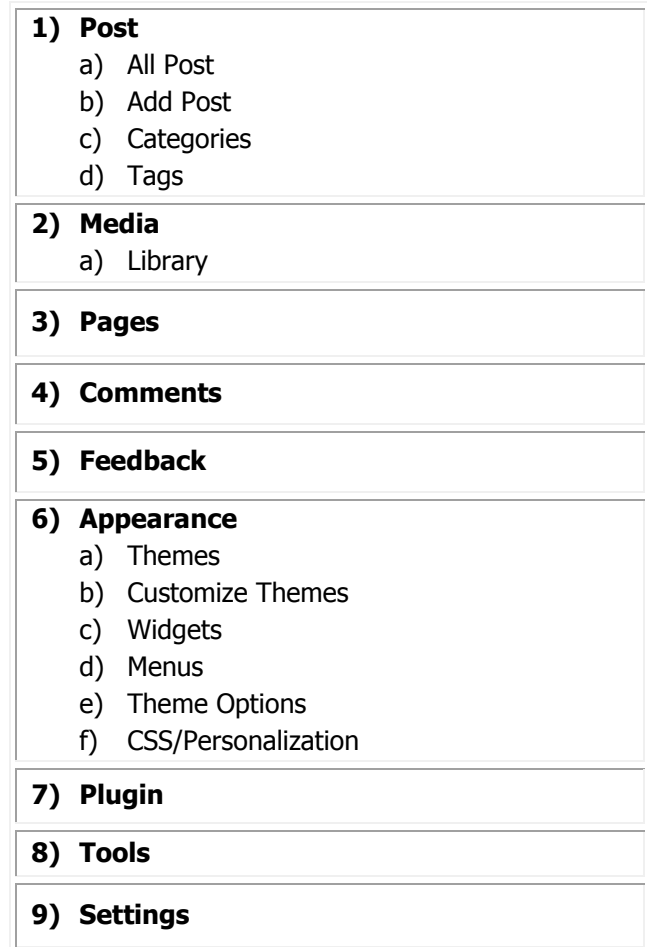

**[www.gtuinnovationcouncil.ac.in](http://www.gtuinnovationcouncil.ac.in/)**

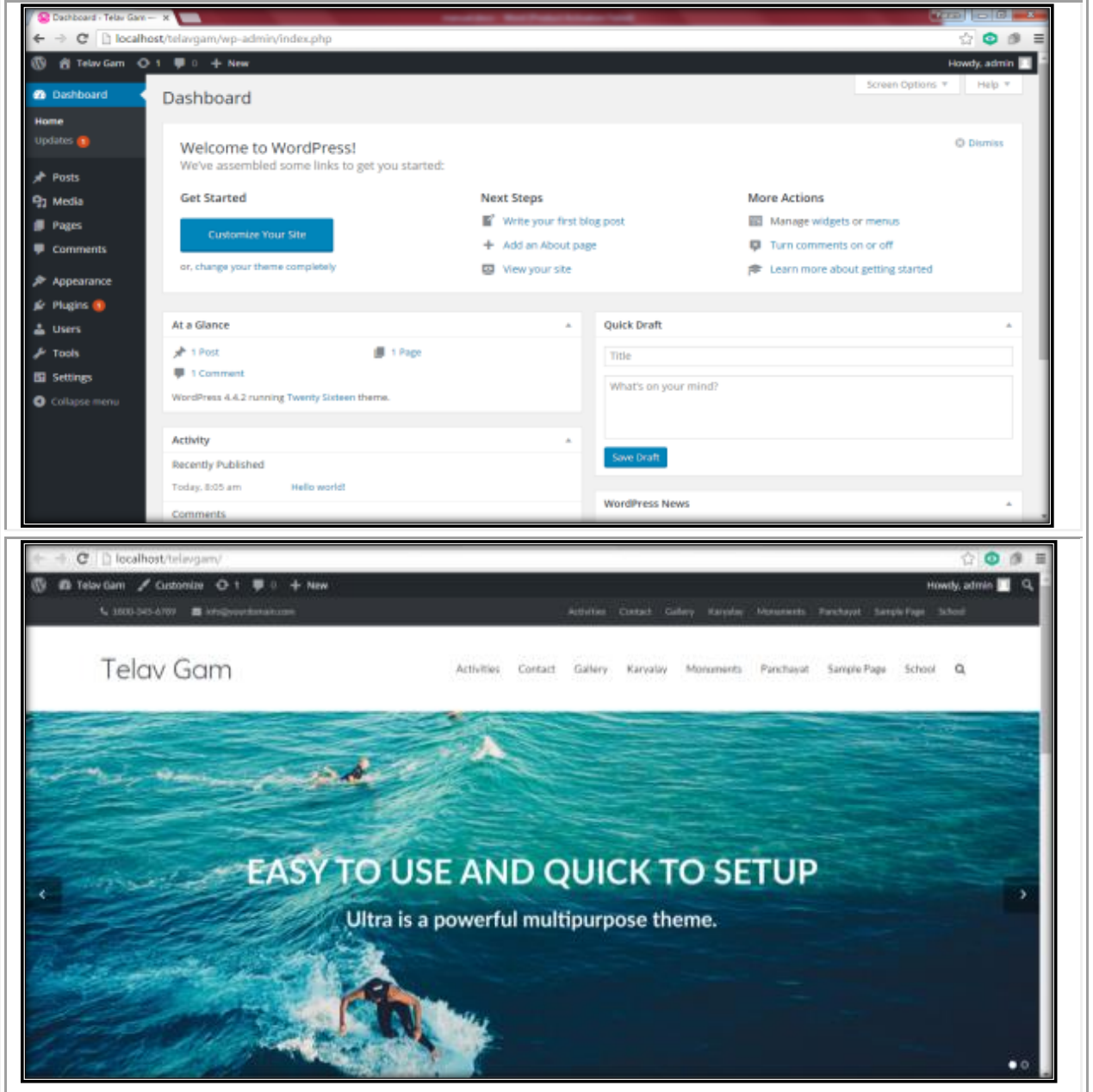

Pictures: (Top-Bottom) Complete explanation of the Dashboard; Selection and Installation of a theme after exploring various themes provided by WordPress.

**[www.gtuinnovationcouncil.ac.in](http://www.gtuinnovationcouncil.ac.in/)**

### **Day 3 - (9th March 2016, Wednesday) Topic: Plugins and Widgets**

**Mr. Arpit Banjara** took the session on how to customize the Home Page and how to create pages and add them to menu. Step by step live demonstration was given to the students for the same. Students were taught to set the contents of their pages according to their SRS using the tools available in particular theme or plugin.

The areas that were covered included:

- 1) Setting the image slider on the home page using the plugin named MetaSlider.
- 2) Setting up the icons and text on the home page
- 3) Setting up the logo and tagline on the home page.
- 4) Wrapping of the text and Image in the page content.
- 5) Proper content for the website.
- 6) Making the gallery of the images, and including those galleries into the album using the plugin named Gallery Bank.

At the end of the day, participants were provided the time to perform the hands-on; which helped in solving their queries and errors by the team of Students Hub.

| <b>B</b> Ivering News 0.1                                                    | + New           |                 |                                                                                              |                 |                                    |                          | Howdy, admin.news |                  |
|------------------------------------------------------------------------------|-----------------|-----------------|----------------------------------------------------------------------------------------------|-----------------|------------------------------------|--------------------------|-------------------|------------------|
| <b>Ultimate Member</b>                                                       | o               | Thumbnall<br>×. | Filarearm                                                                                    | ANTISH          | Omcription                         | Tags                     | Published         | Detete           |
| <b>R</b> Appearance<br>& Plugins<br>& Uters<br>Tools                         | $\Phi$ . $\Box$ |                 | 05002494<br>89 March 2018, 09:50<br>1200 x 900 pr<br>785 KB<br>APTL.<br>Crop   Edit   Report | 01002494        | Aperlure 2.6<br>Carers DSC-6750    | <b>And Tes</b><br>۰      | Ö                 | Delate.          |
| <b>ISI</b> Settings<br><b>6 Photo Gallery</b><br><b>Add Galleries/Images</b> | $+ \Box$        |                 | D 5C02493<br>89 March 2016, 09:50<br>1200 x 900 px<br>730 KB<br>39.0<br>Crop   Edit   Recet  | <b>DISCOUNT</b> | Aparture: 2.8<br>Carvera, DSC-5750 | ÷,<br><b>Add fag</b>     | O                 | Detete           |
| Albums<br>Tags<br>Options<br><b>Themes</b><br>Generate Shortcode             | $\phi$ . $\Box$ |                 | DBC02492<br>88 March 2016, 09:58<br>1260 × 900 ps<br>842 KB<br>JPG.<br>Crop   Edit   Rabet   | 010030932       | Aperture: 2.8<br>Camera DSC-5750   | <b>Antibio</b><br>$\sim$ | Ò                 | Daiw to          |
| Gat Pro<br><b>Featured Plugins</b><br><b>Featured Themes</b><br>Uninstall    | $+ \Box$        |                 | DICORRY<br>99 March 2016, 09 50<br>1200 x 900 pm<br>778 KB<br>JPG.<br>Crop   Edit   Reset    | DECO2491        | Aperbay, 2.8<br>Carera DSC-5750    | <b>And key</b>           | o                 | Delate<br>Y 3. V |
| Photo Gallery Add<br>uns                                                     | $+ \square$     |                 | D SC 02490<br>09 March 2016, 09:53<br>1200 x 900 ps:                                         | DDC02490        | Aperbay: 2.8<br>Carrera: DSC-6750  | <b>Anti-tou</b>          | o                 | Delate           |

Picture: Demonstration on how to set the contents of the webpage as mentioned in the SRS.

**[www.gtuinnovationcouncil.ac.in](http://www.gtuinnovationcouncil.ac.in/)**

## **Day 4 - (10th March 2016, Thursday)**

## **Topic: Login, Registration Form, Google Maps**

The fourth day focused on explaining and working on the following three pages, namely:

- 1) Team member
- 2) Login
- 3) Contact Us

For Login page students were guided to install a new plugin named Ultimate member and for Contact page they were asked to install the Contact form 7 plugin and were guided accordingly. On Contact Page Students were guided to how to insert map on the website, and were demonstrated for the same. At last the students were taught about how to embed the YouTube videos in their website.

In the last 30 minutes, students were asked to do carry out hands-on implementation and perform what they had been taught during the entire session.

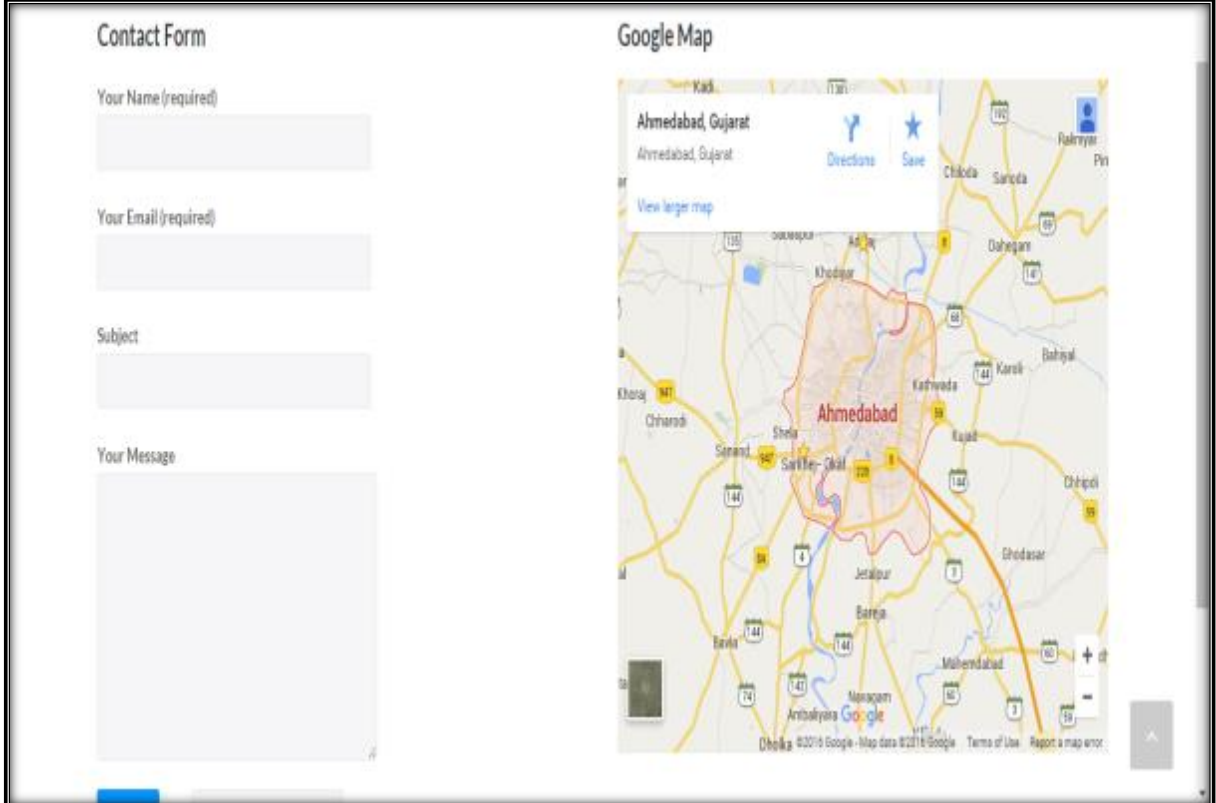

Picture: Demonstration about how to insert Map in the Contact Us Page of the website.

**[www.gtuinnovationcouncil.ac.in](http://www.gtuinnovationcouncil.ac.in/)**

### **Day 5 - (11th March 2016, Friday) Topic: Assembling, Hosting on Server**

The session on the fifth and last day was entirely focused on the Security of the Wordpress website. This particular session was conducted by **Mr. Bhashit Pandya**, who explained the students on the way to secure their website from the intruders. He imparted knowledge regarding how to become Smart Developers. A few security hacks were lively demonstrated to the students, followed by a Q&A session.

## **Feedback**

**"It was an excellent workshop. I would like to attend more workshops like this."** - Jimit Rangras (Gandhinagar Institute of Technology)

**"We are hoping such type of session will be organized by GTU Innovation Council and Students Hub."**

Milan Donga (Vishawakarma Goverment Engineering College)

**"It was an amazing experience. I learned a lot from the workshop."**

- Shashish Neve (L. D. College of Engineering)

**"Best Technique for learning Wordpress. We got enough time to practice what we learnt at GTU Innovation Council during the workshop."**

- Vickey Patel (SAL Engineering & Technical Institute)

**"It was a really good workshop for us. We would really appreciate if it could happen again and again. Best wishes for the team of GTU Innovation Council and Students Hub. I would rate it with 5 Star."** 

Prashant Suthar (GEC Modasa)

**[www.gtuinnovationcouncil.ac.in](http://www.gtuinnovationcouncil.ac.in/)**

#### **Media Coverage**

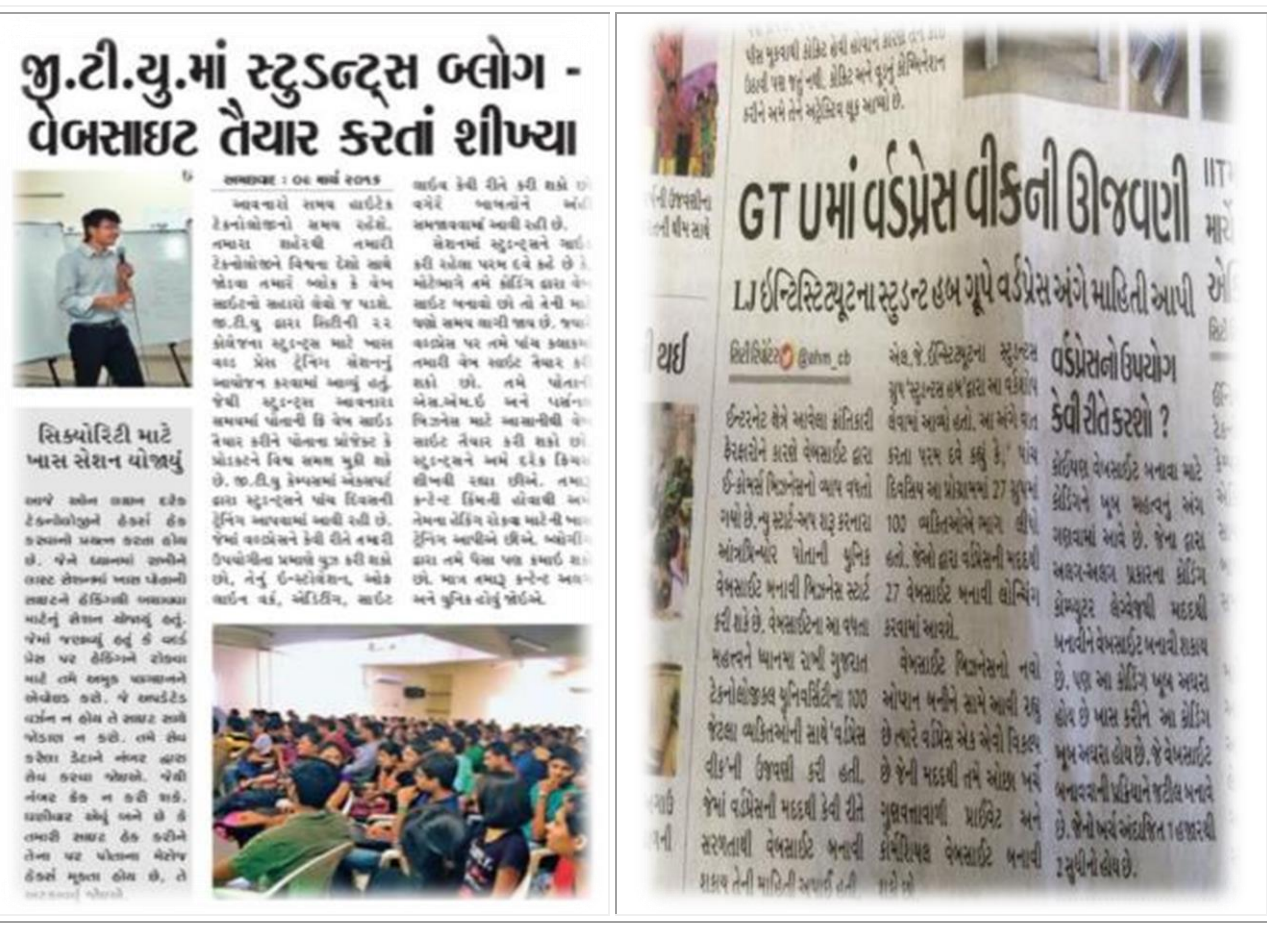

**Picture:** (L-R) Article about the workshop in the leading Newspapers of Gujarat namely City Reporter of Sandesh and City Bhaskar of Divya Bhaskar, respectively.

### **Contributors for the workshop:**

Meet Soni (GTU Innovation Council) Juned Shaikh (GTU Innovation Council) Kalpesh Maiyad (Admin Assistant, GTU) Kaushik Akiwatkar (Project Officer, GTU)

#### **Report by:**

Kalp Bhatt (Research Assistant, GTU)